# **LinuxFoundation CKAD Exam**

**Certified Kubernetes Application Developer**

**Questions & Answers Demo**

# **Version: 6.0**

#### **Question: 1**

Context

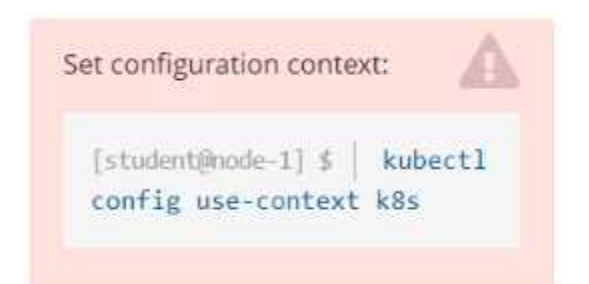

A web application requires a specific version of redis to be used as a cache.

Task

Create a pod with the following characteristics, and leave it running when complete:

- The pod must run in the web namespace.
- The namespace has already been created
- The name of the pod should be cache
- Use the Ifccncf/redis image with the 3.2 tag
- Expose port 6379

**Answer: See the solution below.**

## Explanation:

#### Solution:

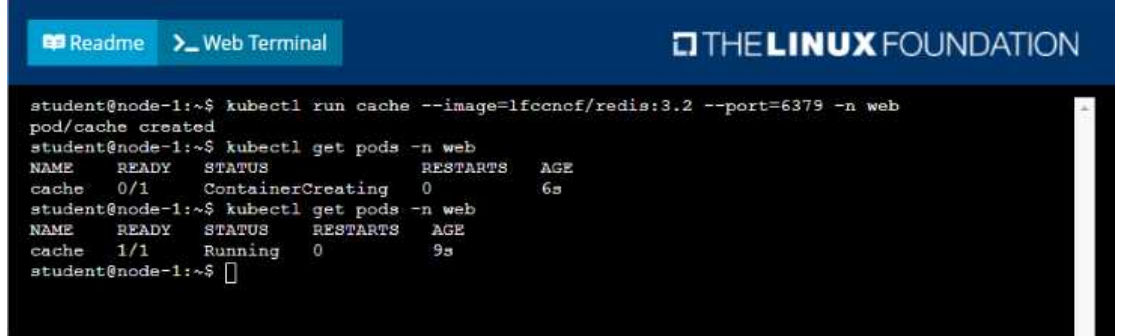

#### **Question: 2**

Context

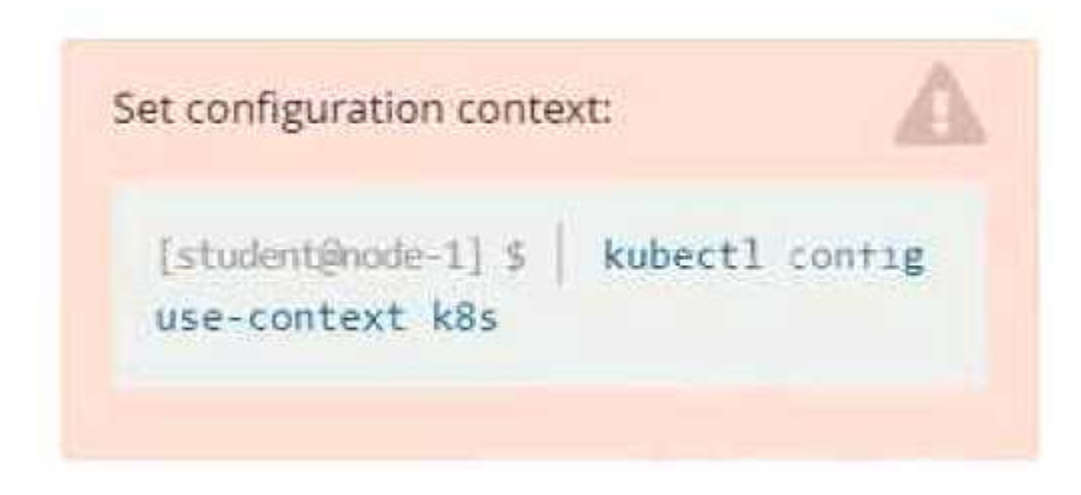

You are tasked to create a secret and consume the secret in a pod using environment variables as follow:

Task

• Create a secret named another-secret with a key/value pair; key1/value4

• Start an nginx pod named nginx-secret using container image nginx, and add an environment variable exposing the value of the secret key key 1, using COOL\_VARIABLE as the name for the environment variable inside the pod

> **Answer: See the solution below.**

Explanation: Solution:

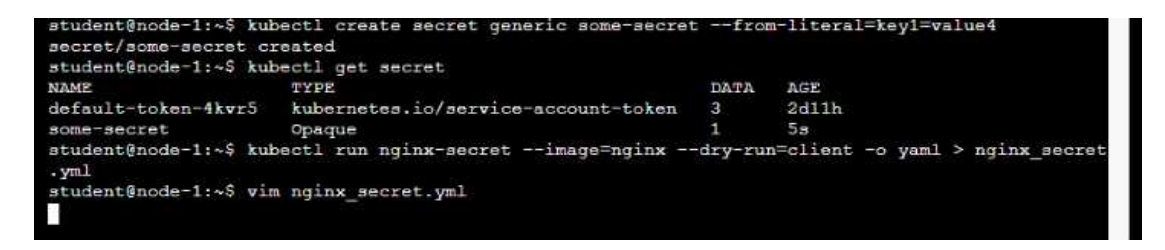

as p

apiv<br>
kind<br>
meta<br>
1 a na<br>
spec<br>
co

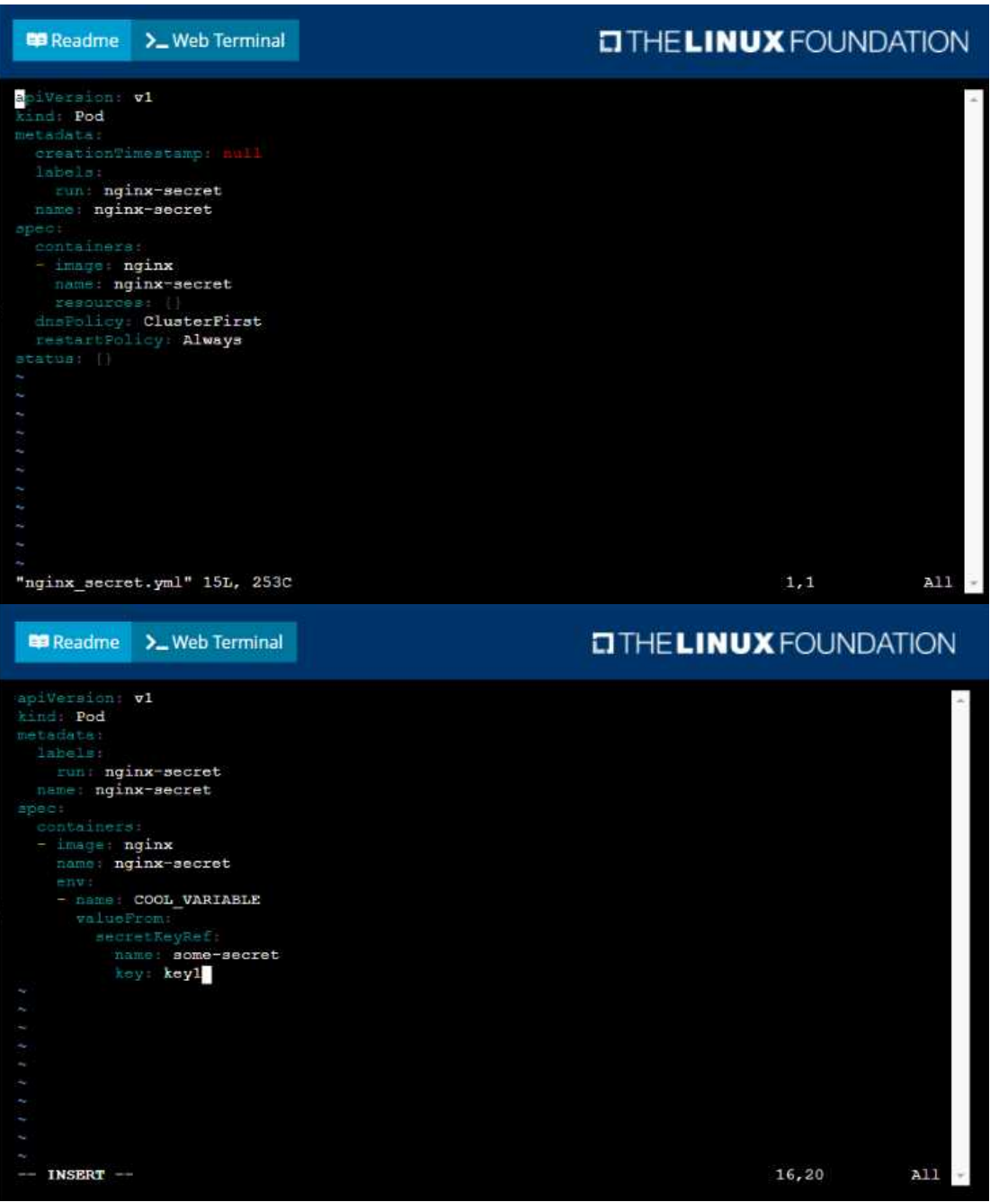

 $16, 20$ 

 $\mathtt{All}$ 

#### **Ba Readme** > Web Terminal

#### **DIHELINUX FOUNDATION**

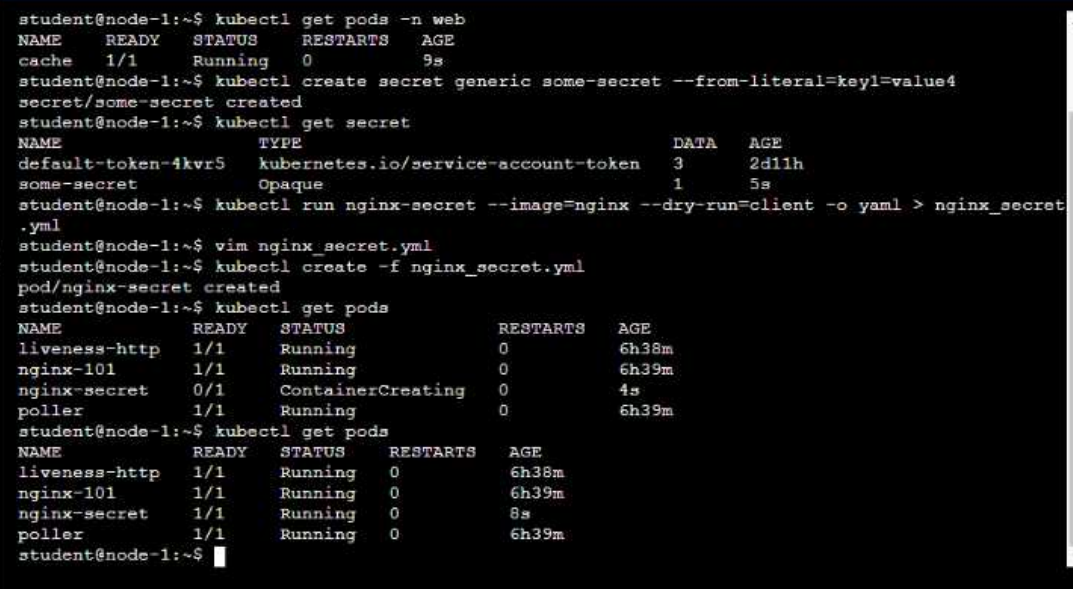

#### **Question: 3**

Context

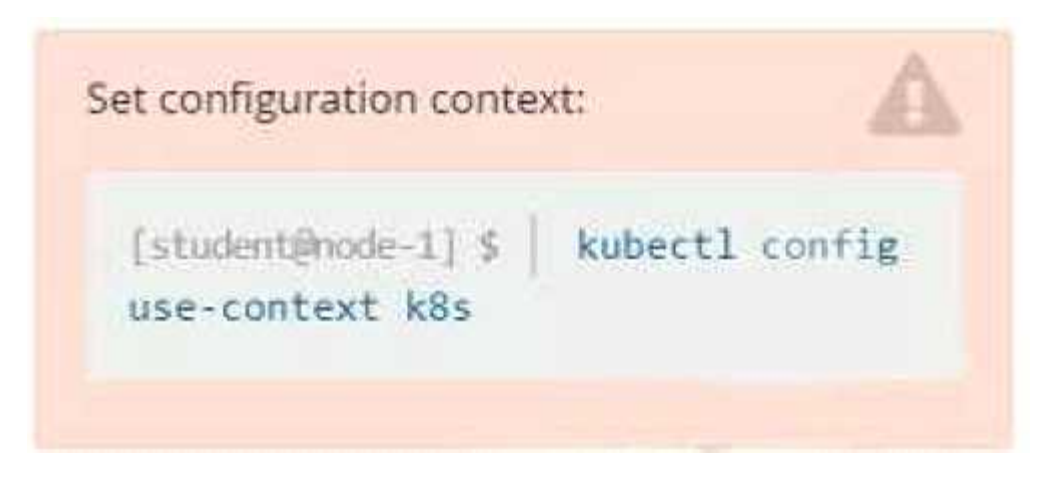

Task

You are required to create a pod that requests a certain amount of CPU and memory, so it gets scheduled to-a node that has those resources available.

- Create a pod named nginx-resources in the pod-resources namespace that requests a minimum of 200m CPU and 1Gi memory for its container
- The pod should use the nginx image
- The pod-resources namespace has already been created

**Answer: See the**

#### **solution below.**

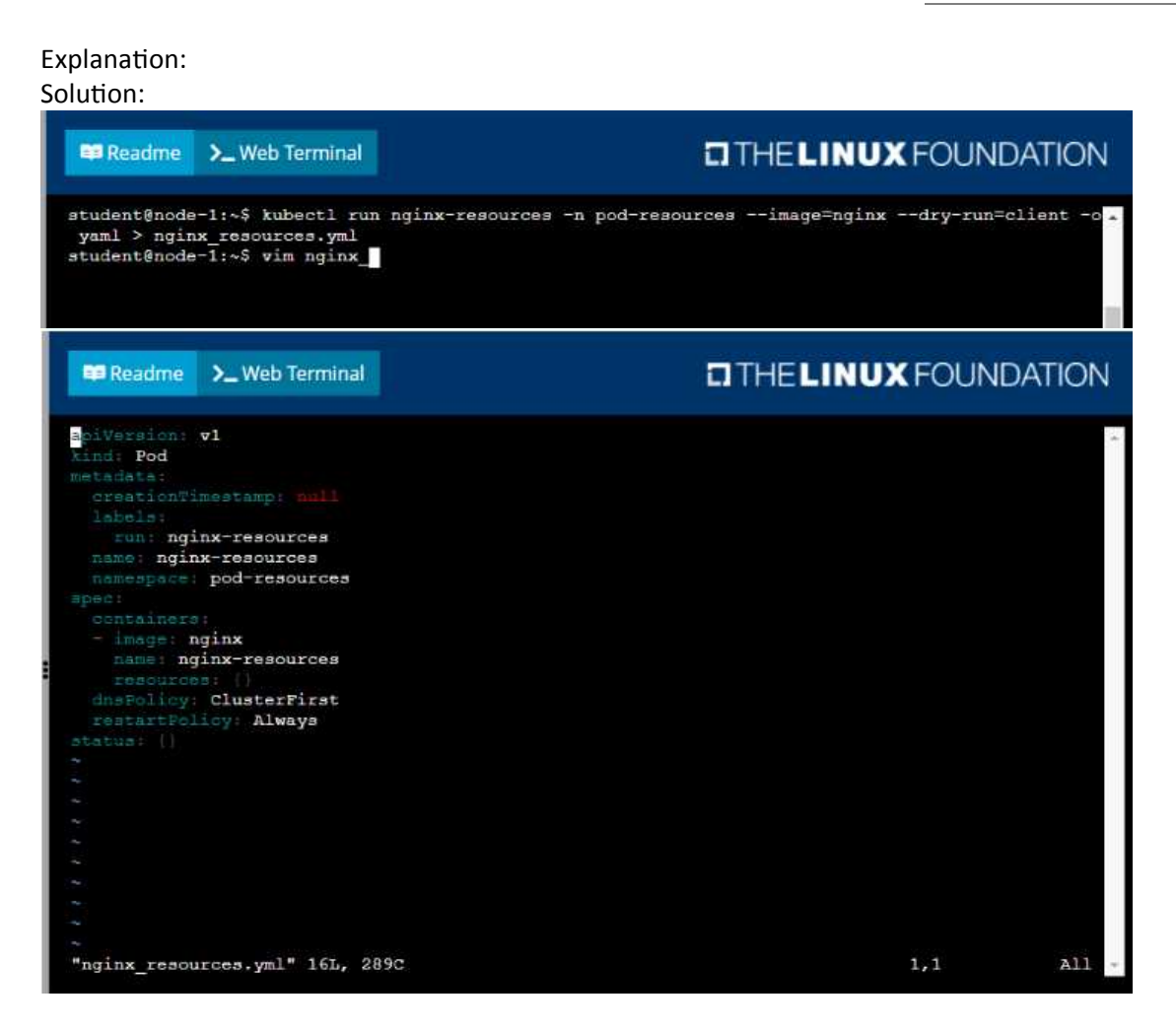

**EB** Readme > Web Terminal

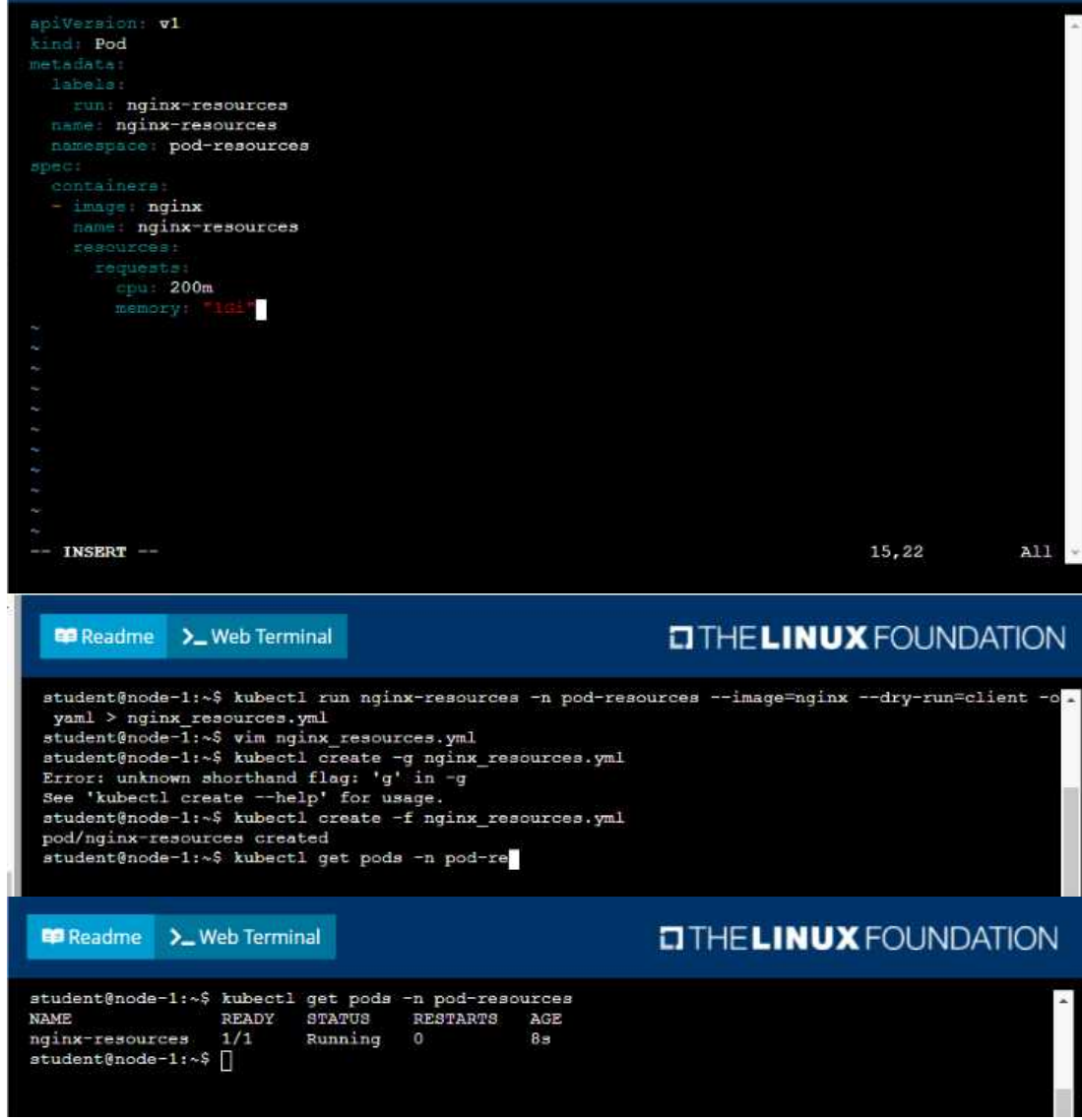

#### **Question: 4**

Context

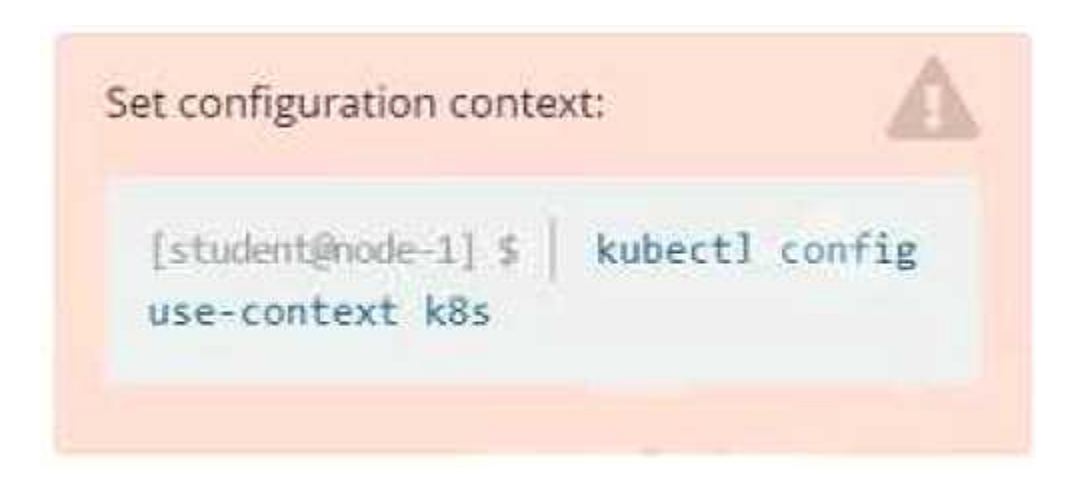

Context

You are tasked to create a ConfigMap and consume the ConfigMap in a pod using a volume mount. Task

Please complete the following:

- Create a ConfigMap named another-config containing the key/value pair: key4/value3
- start a pod named nginx-configmap containing a single container using the

nginx image, and mount the key you just created into the pod under directory /also/a/path

**Answer: See the solution below.**

Explanation:

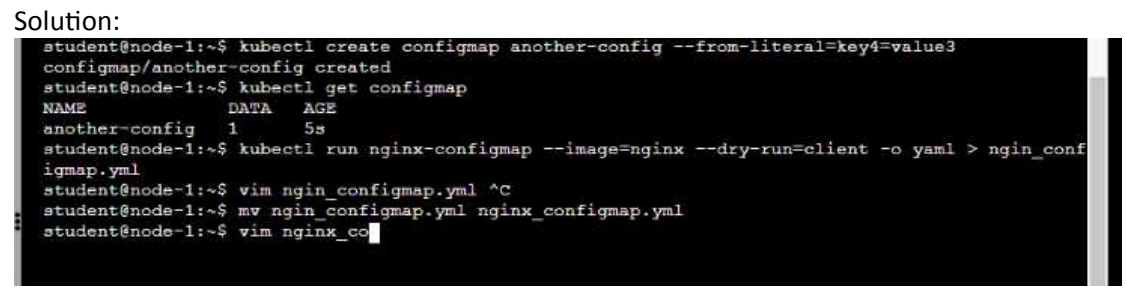

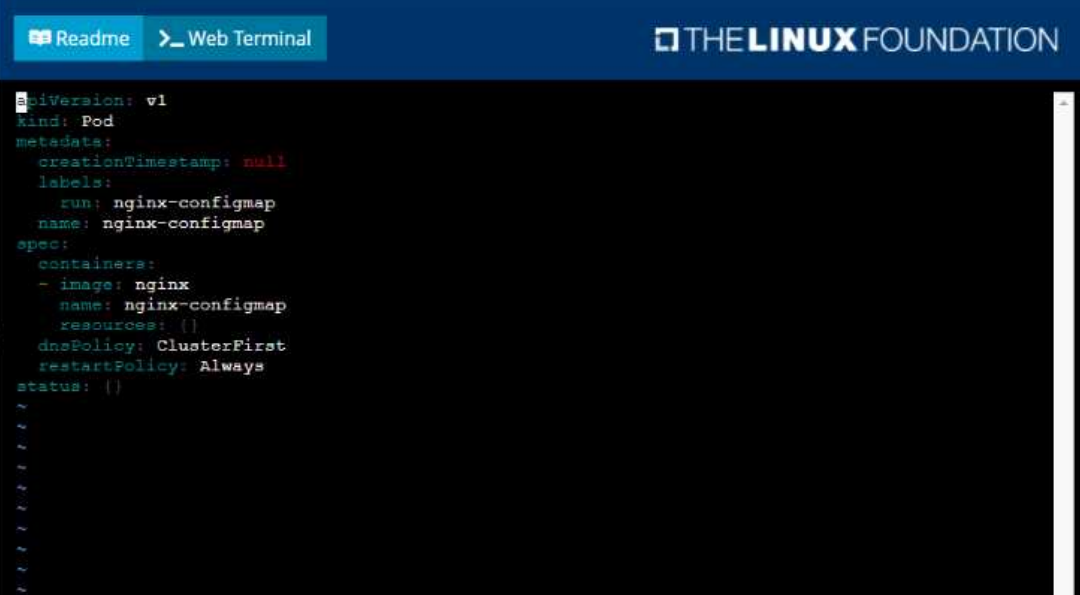

"nginx\_configmap.yml" 15L, 262C  $1, 1$  $A11$ 

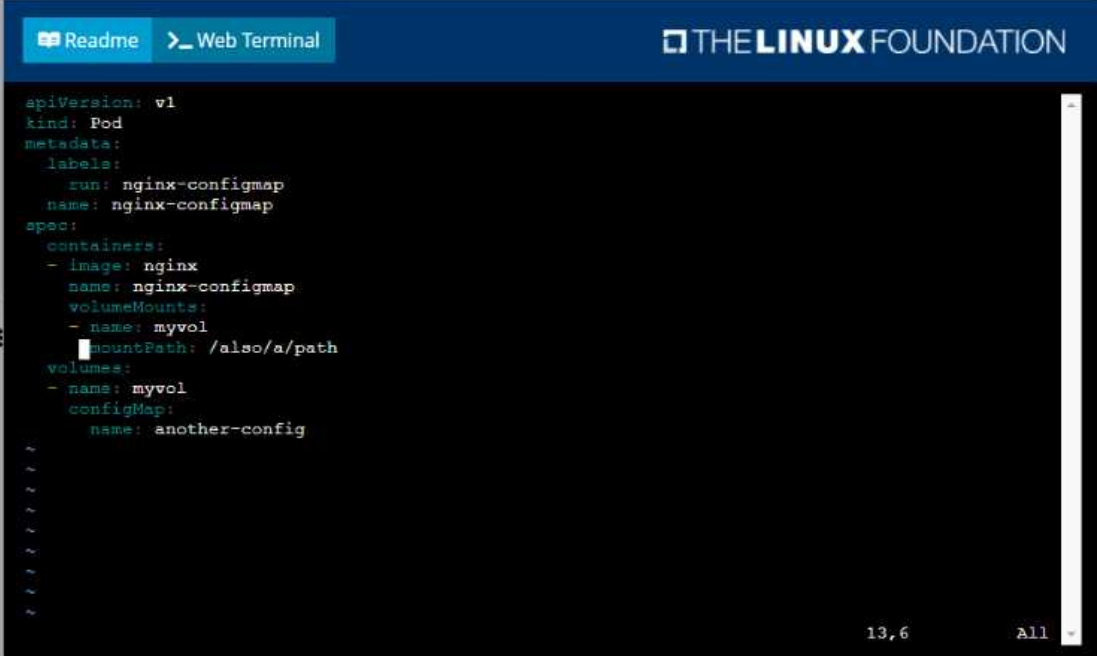

student@node-1:~\$ kubectl create configmap another-config --from-literal=key4=value3<br>configmap/another-config created<br>student@node-1:~\$ kubectl get configmap<br>NAME DATA AGE<br>another-config 1 5s<br>another-config 1 5s<br>indent@nod

student@node-1:~\$ kubectl run nginx-configmap --image=nginx --dry-run=client -o yaml > ngin\_conf igmap.yml student@node-1:~\$ vim ngin\_configmap.yml ^C student@node-1:~\$ mv ngin\_configmap.yml nginx\_configmap.yml<br>student@node-1:~\$ mv ngin\_configmap.yml nginx\_configmap.yml<br>student@node-1:~\$ kubectl create f nginx\_configmap.yml Error: must specify one of -f and -k error: unknown command "f nginx\_configmap.yml"<br>See 'kubectl create -h' for help and examples student@node-1:~\$ kubectl create -f nginx configmap.yml error: error validating "nginx\_configmap.yml": error validating data: ValidationError(Pod.spec. ontainers[1]): unknown field "mountPath" in io.k8s.api.core.vl.Container; if you choose to ignor e these errors, turn validation off with --validate=false student@node-1:~\$ vim nginx\_configmap.yml

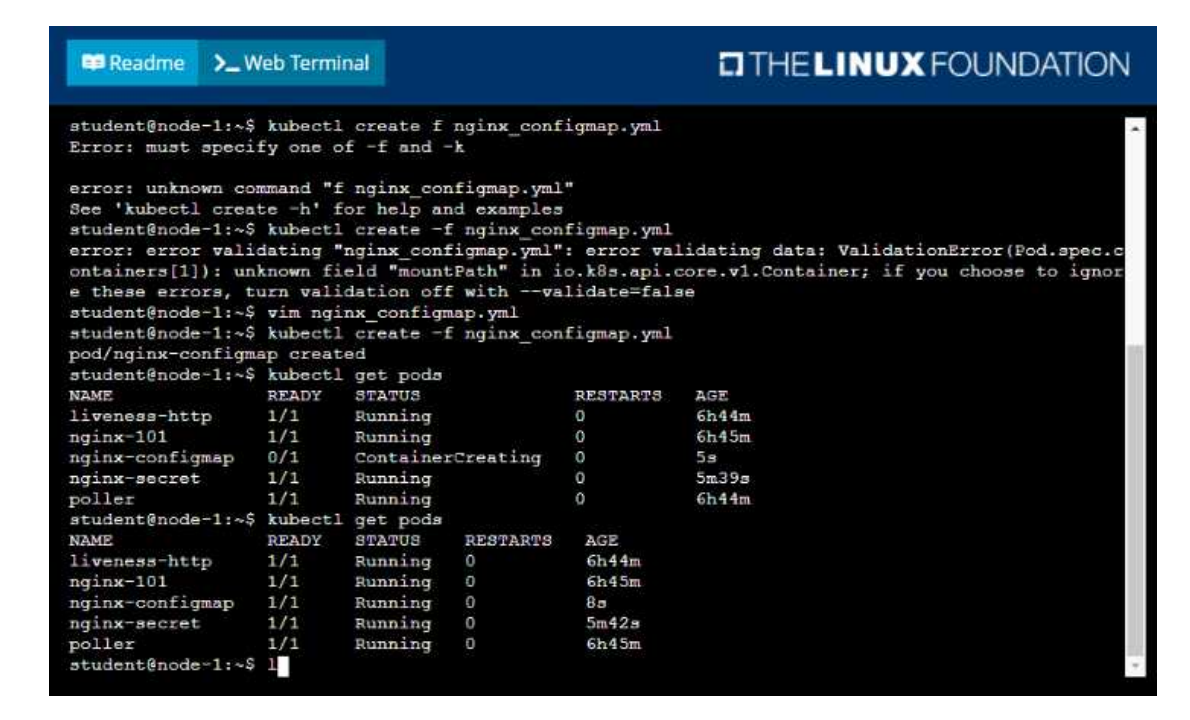

#### **Question: 5**

Context

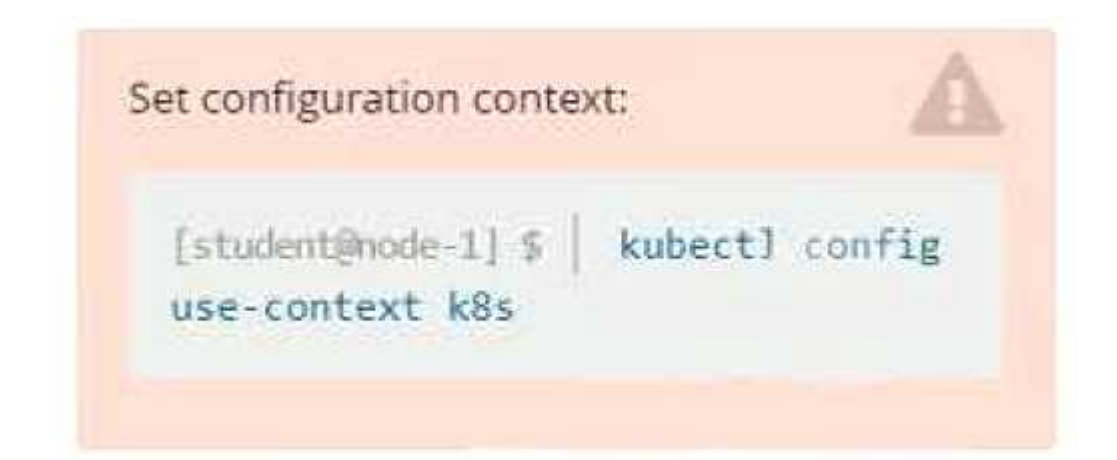

Context

Your application's namespace requires a specific service account to be used. Task

Update the app-a deployment in the production namespace to run as the restrictedservice service account. The service account has already been created.

### **Answer: See the solution below.**

Explanation: Solution:

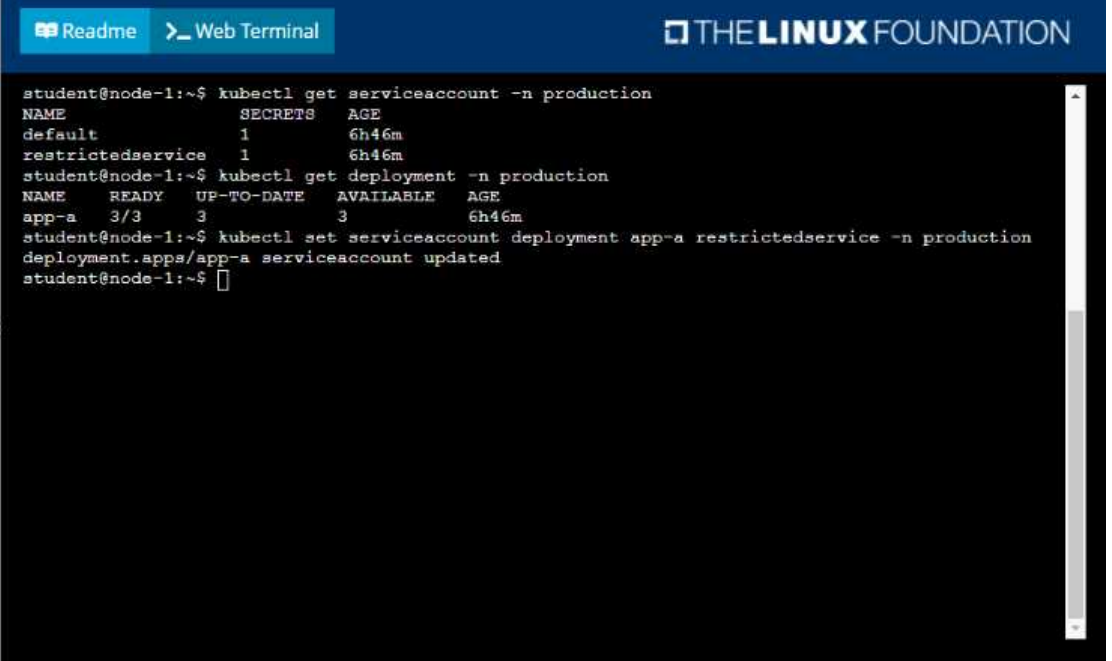